# HP ProLiant Linux and VMware Management Pack for Microsoft System Center User Guide

#### **Abstract**

This guide provides information on using the HP ProLiant Linux and VMware Management Pack for System Center to manage and monitor HP ProLiant servers running supported versions of Linux or VMware operating system software. The management pack is used with HP Insight Control for Microsoft System Center. This information is for system administrators who use the HP ProLiant Linux and VMware Management Pack and other HP tools to operate and manage servers in a Microsoft System Center environment. This guide supplements the Microsoft System Center user documentation.

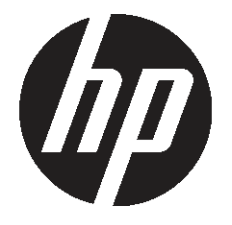

HP Part Number: 664829-001 Published: August 2011

#### © Copyright 2008, 2011 Hewlett–Packard Development Company, L.P.

Confidential computer software. Valid license from HP required for possession, use or copying. Consistent with FAR 12.211 and 12.212, Commercial Computer Software, Computer Software Documentation, and Technical Data for Commercial Items are licensed to the U.S. Government under vendor's standard commercial license.

The information contained herein is subject to change without notice. The only warranties for HP products and services are set forth in the express warranty statements accompanying such products and services. Nothing herein should be construed as constituting an additional warranty. HP shall not be liable for technical or editorial errors or omissions contained herein.

#### Acknowledgements

Microsoft®, Windows®, Windows Server®, and Windows NT® are U.S. registered trademarks of Microsoft Corporation.

## Contents

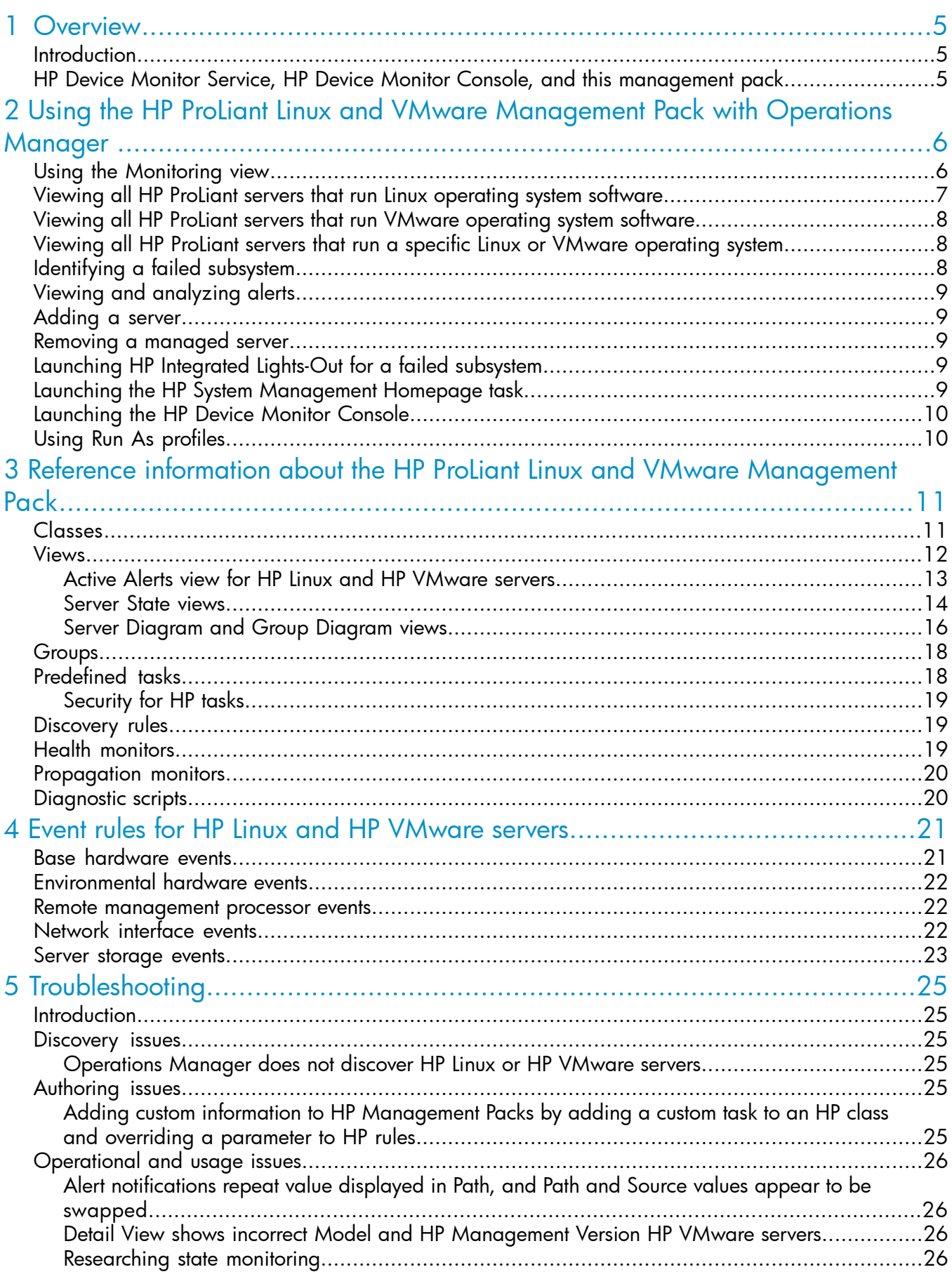

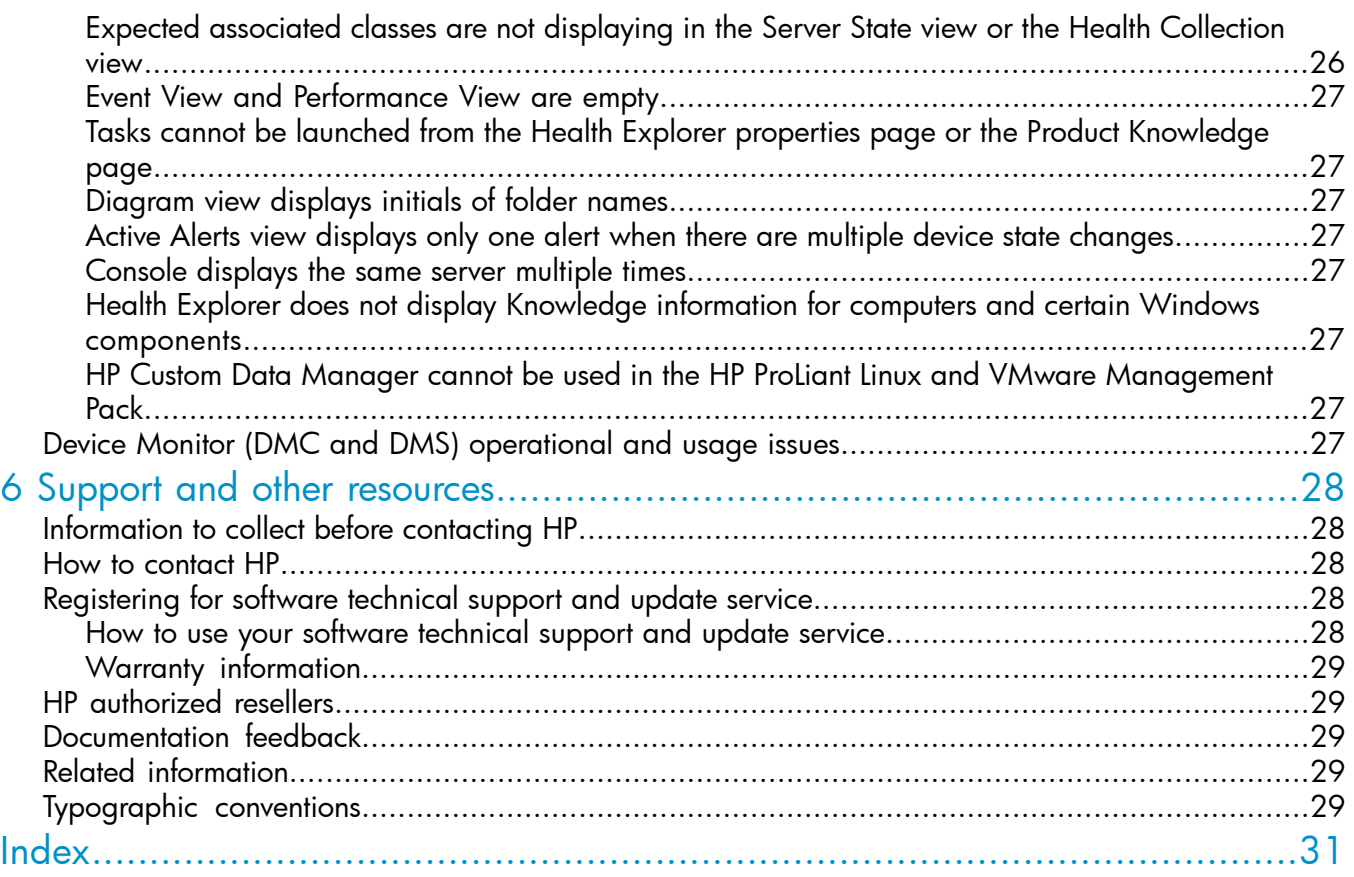

## <span id="page-4-0"></span>1 Overview

This guide is designed for system administrators who use the HP ProLiant Linux and VMware Management Pack, Insight Management Agents, and other HP applications and tools to manage HP ProLiant servers running supported versions of Linux or VMware operating system software in a Microsoft System Center environment.

You should be familiar with the configuration and operation of Microsoft Windows, Microsoft Systems Center Operations Manager (SCOM), HP Management Agents for VMware, and HP Insight Management Agents. Because of the potential risk of data loss, only individuals who are experienced with using this software should implement the procedures described in this guide. This guide supplements the Microsoft System Center user documentation.

### <span id="page-4-1"></span>**Introduction**

<span id="page-4-5"></span>The HP ProLiant Linux and VMware Management Pack for System Center complements and extends Operations Manager. This management pack adds alert processing, state monitoring, and hardware resource lifecycle management for HP ProLiant servers running supported versions of Linux or VMware operating system software. The management pack provides user discovery of servers, predefined views, monitors, event processing rules, and tasks. These features enable administrators to streamline IT operations and ensure increased systems availability by monitoring HP hardware platforms through a common management console.

The HP ProLiant Linux and VMware Management Pack enables user configuration, monitoring, and automatic grouping of the servers into a common view. Default monitoring highlights the state of HP hardware subsystems and components, and presents a consolidated view of the server status.

<span id="page-4-6"></span>For advanced hardware lifecycle management and remote administration of servers, the HP ProLiant Linux and VMware Management Pack includes a task that launches HP Integrated Lights-Out web consoles.

<span id="page-4-2"></span>Complete information on supported hardware and software is included in the *HP Insight Control for Microsoft System Center Support Matrix (6.3)*.

## HP Device Monitor Service, HP Device Monitor Console, and this management pack

The HP Linux and HP VMware servers supported by this management pack cannot have SCOM agents, which require the Windows operating system, loaded locally. Therefore this management pack allows these servers to communicate with instances of the HP Device Monitor Service (DMS). The DMS uses the SCOM agent of the managed node on which the DMS is installed to communicate with the HP management packs on the Operations console.

<span id="page-4-4"></span><span id="page-4-3"></span>The HP Device Monitor Console (DMC) communicates with instances of the DMS, allowing you to add or remove HP Linux and HP VMware servers. Servers supported by this management pack must be registered with an instance of the DMS before those servers can be managed in the Operations console. It is possible to run multiple DMS instances, and the DMC can communicate with all of these instances.

You must use the DMC to register servers supported by this management pack with an instance of the DMS before they can be viewed or monitored in the Operations console.

For more information about the DMC and the DMS, see the *HP Device Monitor for Microsoft System Center User Guide*.

## <span id="page-5-0"></span>2 Using the HP ProLiant Linux and VMware Management Pack with Operations Manager

This chapter describes how to use the various management pack components.

<span id="page-5-1"></span> $\odot$ IMPORTANT: Before attempting to use the HP ProLiant Linux and VMware Management Pack, ensure that it has been properly installed and configured. For more information, see the appropriate installation documentation.

## Using the Monitoring view

<span id="page-5-2"></span>The HP ProLiant Linux and VMware Management Pack adds these items to the Monitoring view of SCOM (see [Figure](#page-6-1) 1 (page 7)):

**HP Linux Servers** 

This folder contains these views for HP-monitored servers running supported versions of Linux operating system software:

<span id="page-5-7"></span><span id="page-5-5"></span><span id="page-5-3"></span>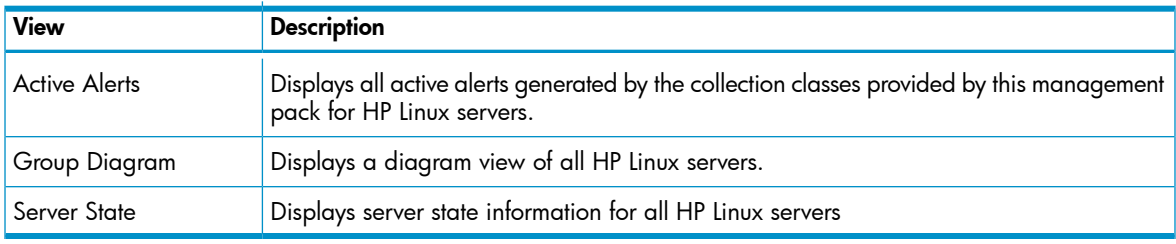

• HP VMware Servers

This folder contains these views for HP-monitored servers running supported versions of VMware operating system software:

<span id="page-5-8"></span><span id="page-5-6"></span><span id="page-5-4"></span>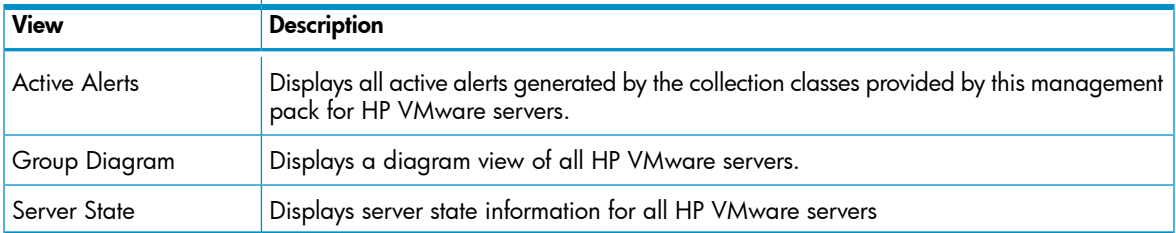

The HP ProLiant Linux and VMware Management Pack reports information about the monitored servers to these existing top-level views in the HP Systems folder:

- **Active Alerts**
- Group State
- Health Collection State
- Server Diagram

#### <span id="page-6-1"></span>Figure 1 Monitoring View example

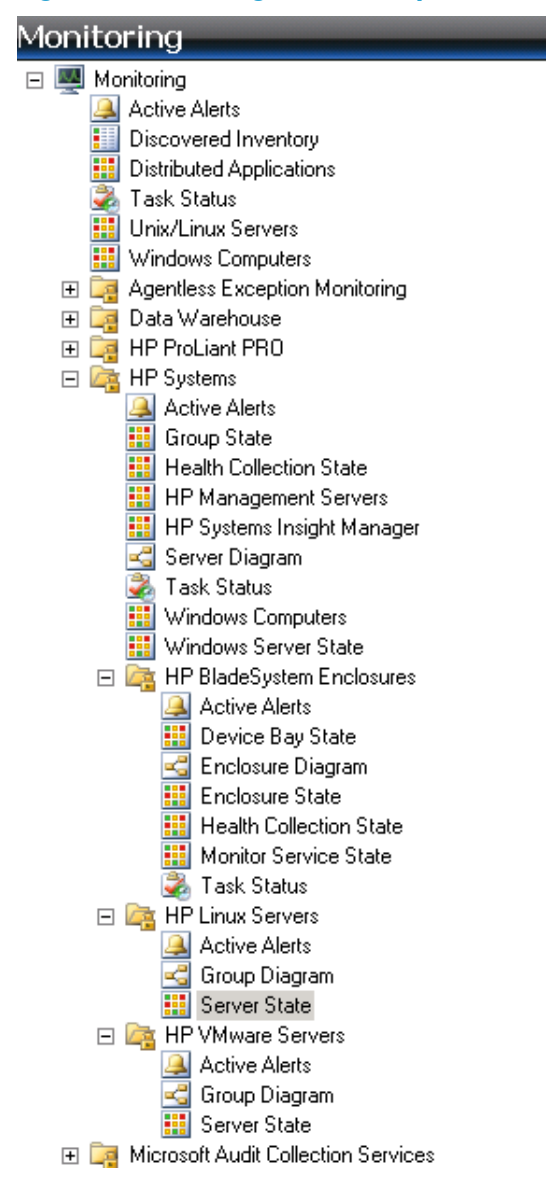

<span id="page-6-0"></span>Viewing all HP ProLiant servers that run Linux operating system software

<span id="page-6-2"></span>1. In the Operations Manager Monitoring view, expand the HP Systems folder.

- 2. Expand the HP Linux Servers folder and select one of these options:
	- Select Server State. All HP Linux servers are listed in the Server State view. You can use the column headings in the **Server State** view to sort by attributes such as state, server name, and operating system.

NOTE: By default, the Operating System column is not shown. To display the Operating **System** column, you must personalize the view.

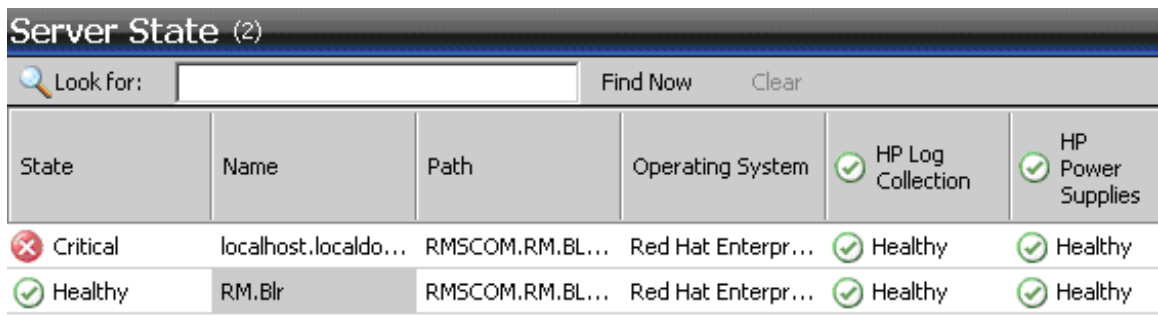

<span id="page-7-0"></span>• Select Group Diagram. Expand the HP Linux Group. All HP Linux servers are shown in the Group Diagram view.

## Viewing all HP ProLiant servers that run VMware operating system software

- <span id="page-7-3"></span>1. In the Operations Manager Monitoring view, expand the HP Systems folder.
- 2. Expand the HP VMware Servers folder and select one of these options:
	- Select Server State. All HP VMware servers are listed in the Server State view. You can use the column headings in the Server State view to sort by attributes such as state, server name, and operating system.

NOTE: By default, the Operating System column is not shown. To display the Operating **System** column, you must personalize the view.

<span id="page-7-1"></span>Select Group Diagram. Expand the HP VMware Group. All HP VMware servers are shown in the Group Diagram view.

## Viewing all HP ProLiant servers that run a specific Linux or VMware operating system

- 1. In the Operations Manager Monitoring view, expand the HP Systems folder.
- 2. Expand either the HP VMware Servers folder or the HP Linux Servers folder.
- <span id="page-7-2"></span>3. Select **Server State**. All servers in the folder are listed. You can use the column headings in the **Server State** view to sort by operating system.

NOTE: By default, the Operating System column is not shown. To display the Operating **System** column, you must personalize the view.

## Identifying a failed subsystem

This procedure is similar to the procedure for identifying a failed subsystem using the HP ProLiant Server Management Pack. The HP ProLiant Linux and VMware Management Pack adds support for HP-monitored servers that run Linux or VMware operating system software.

Icons that show a failure status appear next to the item that has a failure or the item that contains an item that has a failure. You can find the item that has the failure using these methods:

- <span id="page-8-8"></span>Expanding icons in the **Group Diagram.**
- <span id="page-8-0"></span>Using the **Active Alerts** view.

## Viewing and analyzing alerts

<span id="page-8-5"></span>This procedure is similar to the procedure for viewing alerts using the HP ProLiant Server Management Pack, but the HP ProLiant Linux and VMware Management Pack adds support for HP-monitored servers running supported versions of Linux or VMware operating system software.

- 1. In the Operations Manager Monitoring view, expand the HP Systems folder.
- 2. Expand the either the HP VMware Servers folder or the HP Linux Servers folder.
- 3. Select Active Alerts.
- 4. To display details for an individual alert, select the alert in the Active Alerts pane. The Alert Details pane shows HP Knowledge base text with the Event message in the Alert Description.

<span id="page-8-1"></span>To view full knowledge information, click View additional knowledge in the Alert Details pane. Read the Product Knowledge and take action as described in the Resolutions section. If necessary, launch the **Console Tasks** defined in the Product Knowledge.

### Adding a server

<span id="page-8-6"></span><span id="page-8-2"></span>To add an HP Linux server or an HP VMware server, you must use the DMC to register the server with an instance of the DMS. For detailed information about this task, see the *HP Device Monitor for Microsoft System Center User Guide*.

### Removing a managed server

<span id="page-8-7"></span><span id="page-8-3"></span>To remove an HP Linux server or an HP VMware server from the list of managed servers, you must use the DMC. For detailed information about this task, see the *HP Device Monitor for Microsoft System Center User Guide*.

## Launching HP Integrated Lights-Out for a failed subsystem

<span id="page-8-9"></span>The HP Integrated Lights-Out management processor enables you to perform advanced, secure, and operating system-independent remote server management using a standard browser interface. The HP ProLiant Linux and VMware Management Pack includes a task that collects HP Integrated Lights-Out management processor data and creates an associated browser link to access the selected server remotely.

<span id="page-8-4"></span>To launch HP Integrated Lights-Out:

- 1. In the **[Monitoring](#page-5-1)** view, select the failed subsystem (see "Using the Monitoring view" (page 6).
- 2. In the Actions pane, in HP Monitored ProLiant Server Tasks, select HP Integrated Lights-Out.
- <span id="page-8-10"></span>3. Log in to HP Integrated Lights-Out.

## Launching the HP System Management Homepage task

The HP System Management Homepage (SMH) provides a consolidated view of system hardware health, configuration, performance, and status information for individual HP servers. To launch the SMH task:

- 1. In the Monitoring view, select an HP Linux server or an HP VMware server.
- 2. In the Actions pane, in HP Monitored ProLiant Server Tasks, select HP System Management Homepage.

## Launching the HP Device Monitor Console

<span id="page-9-2"></span><span id="page-9-0"></span>The HP Device Monitor Console (DMC) communicates with instances of the DMS to allow you to add or remove servers supported by this management pack into SCOM.

You can launch the DMC from the **Start** menu or from the **Monitoring** view:

- 1. In the Monitoring view, select the HP Management Servers view.
- 2. In the HP Management Servers view, select an instance of the HP Device Monitor Service (DMS).
- 3. In the Actions pane, in HP Monitored ProLiant Server Tasks, select HP Device Monitor Console.

<span id="page-9-3"></span><span id="page-9-1"></span>For detailed information about using the DMC, see the *HP Device Monitor for Microsoft System Center User Guide*.

## Using Run As profiles

<span id="page-9-7"></span>The HP ProLiant Linux and VMware Management Pack includes Run As profiles that enable non-default Run As accounts to be used for discovery and monitoring of HP servers. The following Run As profiles are included:

<span id="page-9-6"></span><span id="page-9-5"></span><span id="page-9-4"></span>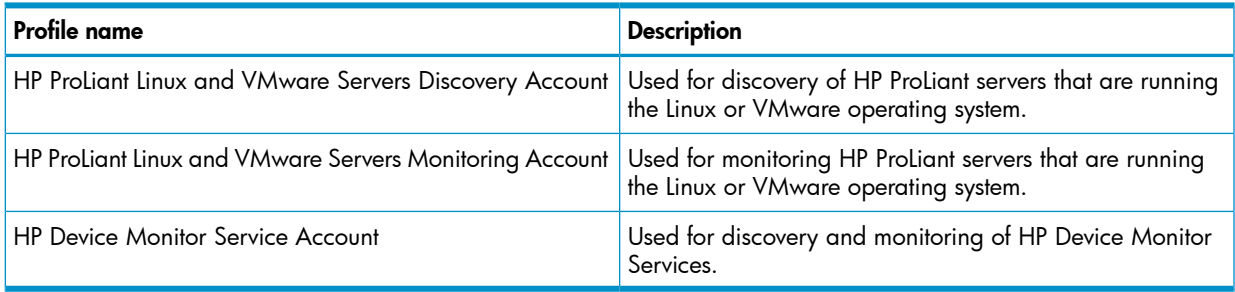

The Agent Action Account specified in the Discovery Wizard is used for discovery and monitoring of HP Servers by default. If the Local System account is not selected and another is specified with insufficient privileges, discovery and monitoring of HP Servers might fail.

To configure a Run As profile:

1. Create a Run As account using the Create Run As Account Wizard, and then specify an account that has sufficient privileges to perform discovery and monitoring of HP servers.

NOTE: The default Local System Windows Account Run As account has sufficient privileges, and can be associated to HP server Run As profiles.

- 2. Select the Run As Profile Wizard for the HP ProLiant Linux and VMware Servers Discovery Account profile and specify the Run As account with sufficient privileges, or select the Local System Windows Account Run As account.
- 3. Select the Run As Profile Wizard for the HP ProLiant Linux and VMware Servers Monitoring Account profile, and then specify the Run As account with sufficient privileges, or select Local System Windows Account Run As account.

The minimum permissions required by the Run As account to discover and monitor HP servers are:

- Full control access to registry keyHKEY\_LOCAL\_MACHINE\SOFTWARE\ Hewlett-Packard\HP SCOM Management Packs\HPDeviceMonitorService
- Read, execute, and write access to the HP Device Monitor Service folder located in %ProgramFiles%\HP SCOM Management Packs\HP Device Monitor Service\

NOTE: The Local System Windows Account Run As account has sufficient privileges to discover and monitor HP servers.

## <span id="page-10-0"></span>3 Reference information about the HP ProLiant Linux and VMware Management Pack

This chapter provides more background information about the HP ProLiant Linux and VMware Management Pack components. The following management pack components are copied to the management database:

- Classes
- **Views**
- Tasks
- **Discoveries**
- **Monitors**
- <span id="page-10-1"></span>• Rules

<span id="page-10-3"></span>These components are discussed in the following sections.

### **Classes**

HP ProLiant Linux and VMware Management Pack provides these classes:

<span id="page-10-2"></span>• HP Device Monitor Server Class (ID=HewlettPackard.Servers.HPDMServer) Includes discovered instances of the HP ProLiant servers running supported versions of Linux or VMware operating system software. Properties include:

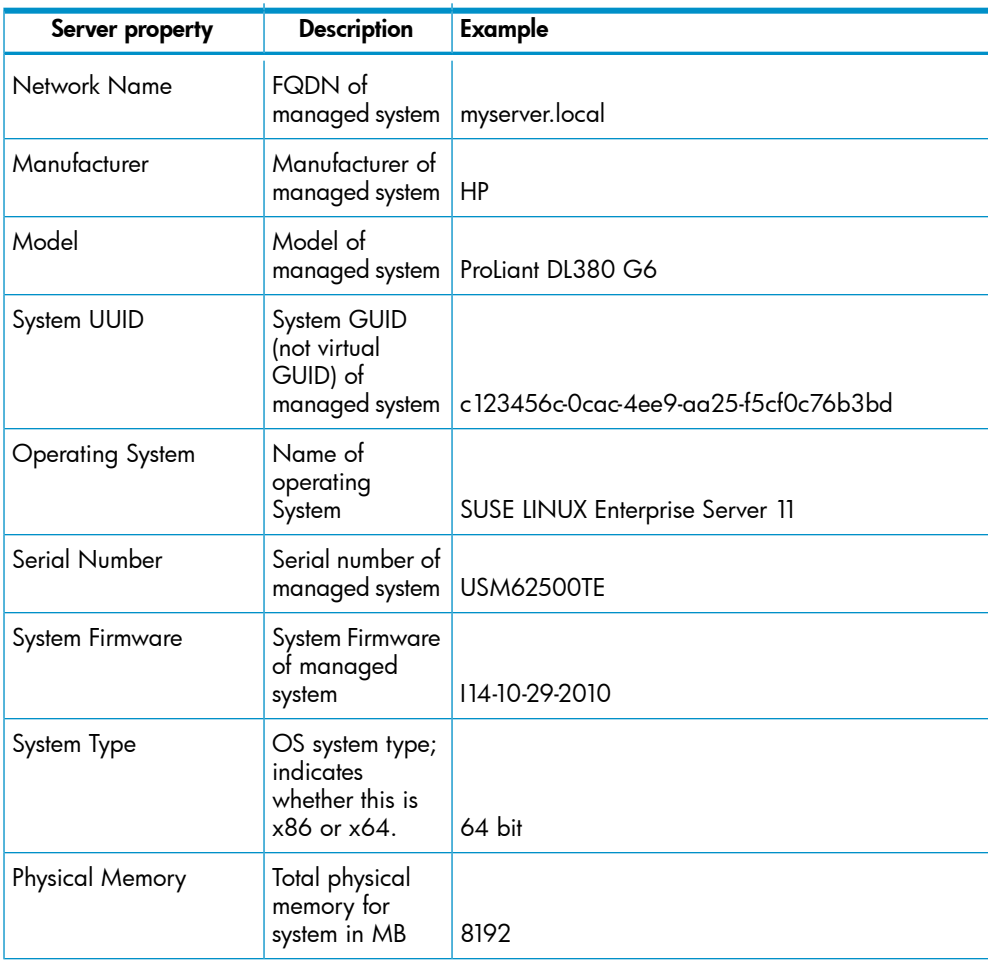

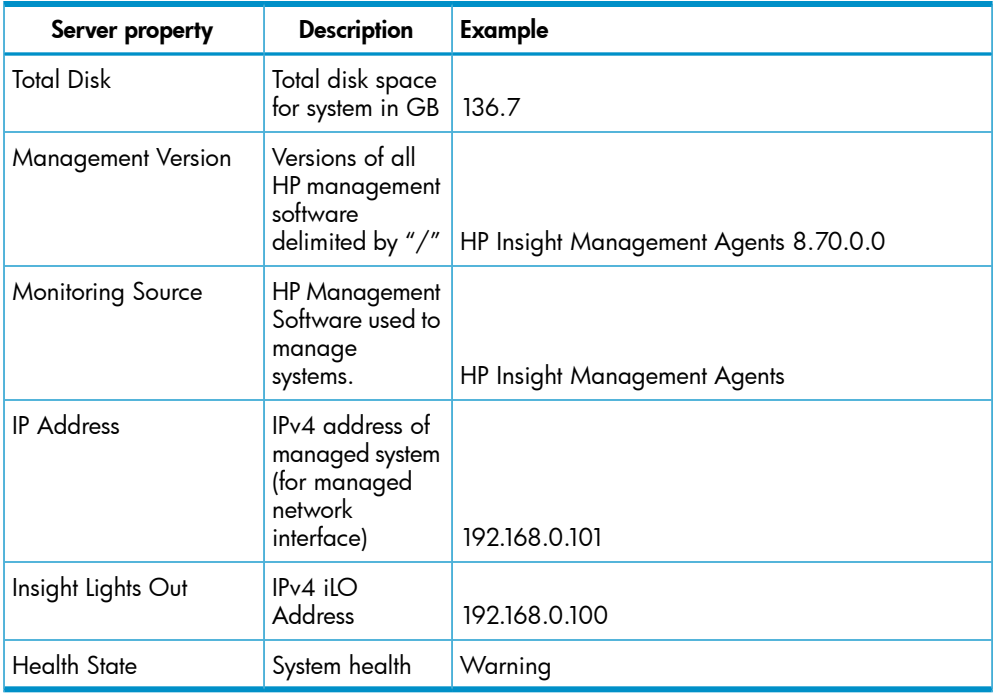

- HP Monitored ESX Server (ID=HewlettPackard.Servers.Monitored.HPESXServer) Includes discovered instances of the HP ProLiant servers running supported versions of VMware operating system software.
- HP Monitored Linux Server (ID=HewlettPackard.Servers.Monitored.HPLinuxServer)

Includes discovered instances of the HP ProLiant servers running supported versions of Linux operating system software.

<span id="page-11-1"></span><span id="page-11-0"></span>The HP ProLiant Linux and VMware Management Pack also uses the HP Device Monitor Console and HP Device Monitor Service classes. These classes are described in detail in the *HP Device Monitor for Microsoft System Center User Guide*.

#### Views

The Operations console provides a collection of folders and windows for viewing information stored in the management database. The HP ProLiant Linux and VMware Management Pack views filter information according to the operating system that is running on the monitored server. The HP ProLiant Linux and VMware Management Pack adds these views:

**HP Linux Servers** 

<span id="page-11-2"></span>This folder contains these views for HP-monitored servers running supported versions of Linux operating system software:

<span id="page-11-4"></span><span id="page-11-3"></span>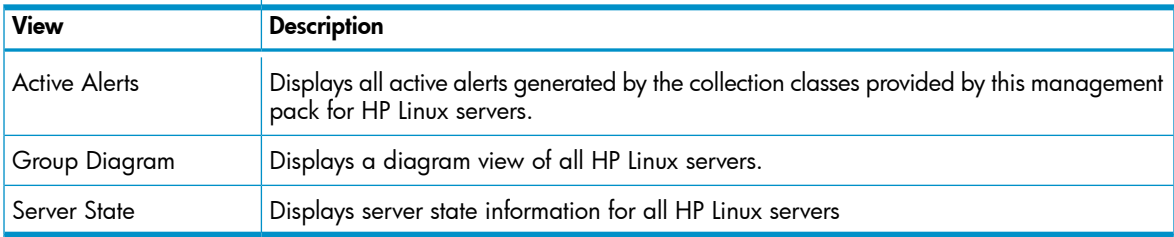

#### • HP VMware Servers

This folder contains these views for HP-monitored servers running supported versions of VMware operating system software:

<span id="page-12-8"></span><span id="page-12-3"></span><span id="page-12-2"></span>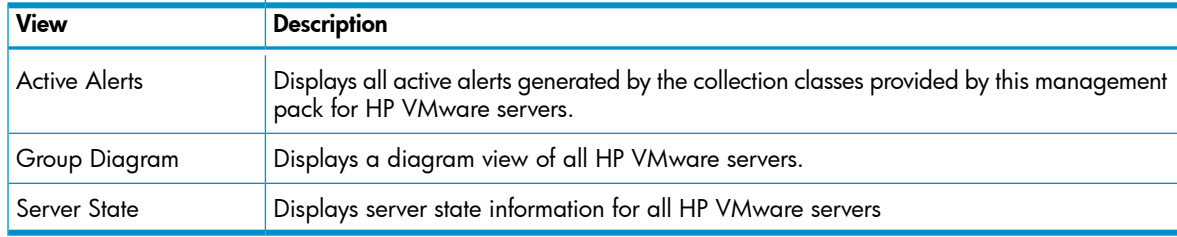

The HP ProLiant Linux and VMware Management Pack adds information to these top-level views:

• HP Systems

<span id="page-12-6"></span>This is the root folder that includes all views related to HP-monitored servers. All other folders in this list are in the HP Systems folder.

**Active Alerts** 

This view displays all active alerts generated by collection classes for all HP systems and devices, including collection classes provided by this management pack.

<span id="page-12-4"></span>• Group State

This view displays the state view by groups, including the groups provided by this management pack.

<span id="page-12-5"></span>• Health Collection State

This view displays the state view by collection classes, including the collection classes provided by this management pack.

• Server Diagram

This view includes the groups provided by this management pack:

<span id="page-12-7"></span><span id="page-12-0"></span>HP Monitored ProLiant Server Group, which contains these groups:

HP Linux Group HP VMware Group

## Active Alerts view for HP Linux and HP VMware servers

<span id="page-12-1"></span>Event processing rules included with the management pack identify and display events received in the Windows Event Log as Operations Manager alerts. These events are generated by the DMS associated with this server and are forwarded to the NT event log of the server running the DMS.

The Active Alerts view in the HP Linux Servers folder displays active alerts that are associated with HP Linux servers. The Active Alerts view in the HP VMware Servers folder displays active alerts associated with HP VMware servers.

To display details for an alert, select the alert from the **Active Alerts** pane. The **Alert Details** pane displays HP Knowledge base text in the Alert Description.

The following information appears in the **Alert Details** pane:

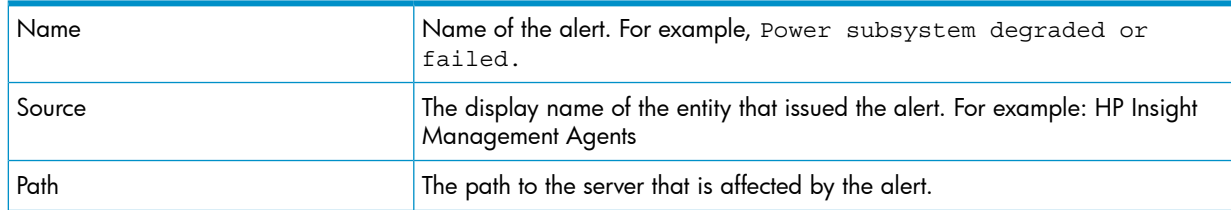

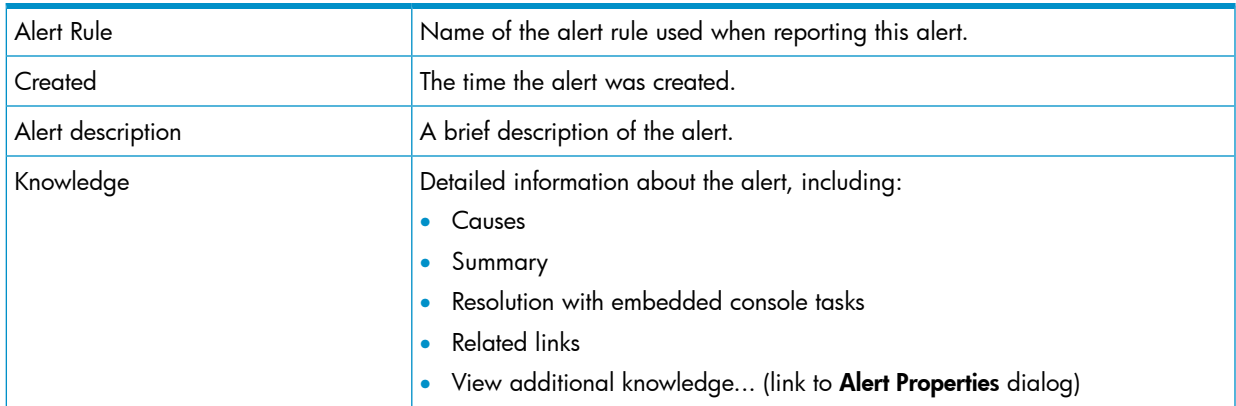

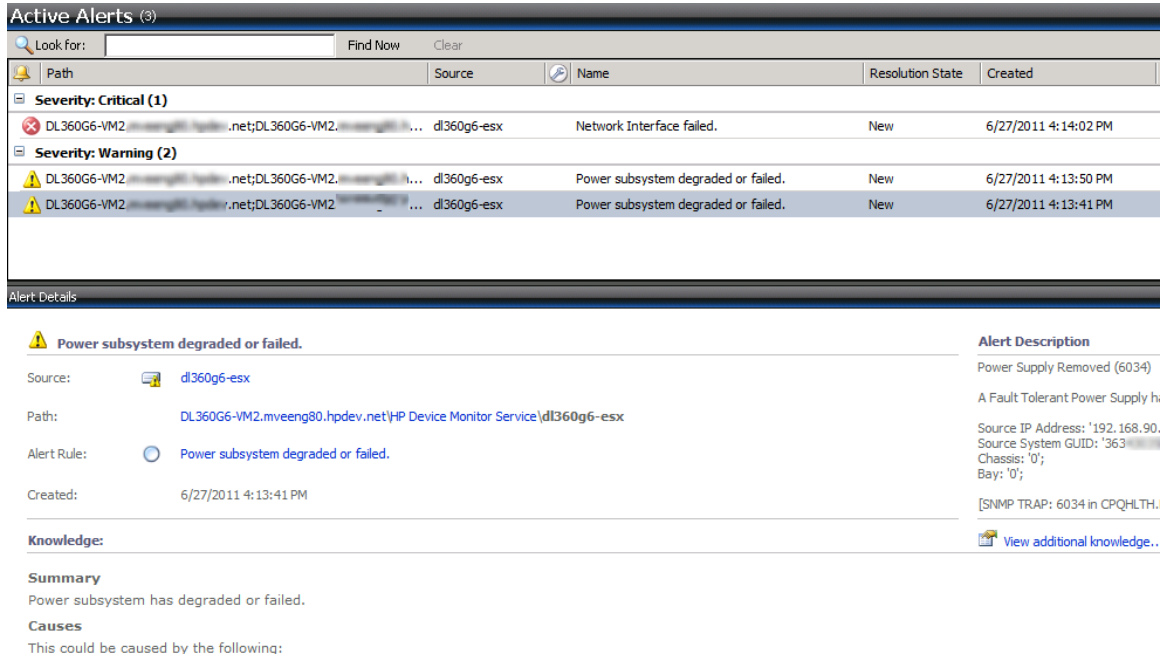

#### <span id="page-13-1"></span><span id="page-13-0"></span>Server State views

The Server State view displays the overall status of HP hardware associated with the listed servers. To view detailed state information for HP health collections for a computer, select the server, and launch Health Explorer from the context menu or from the link in the Actions panel.

<span id="page-14-0"></span>NOTE: By default, the Operating System column is not shown. To display the Operating System column, you must personalize the view.

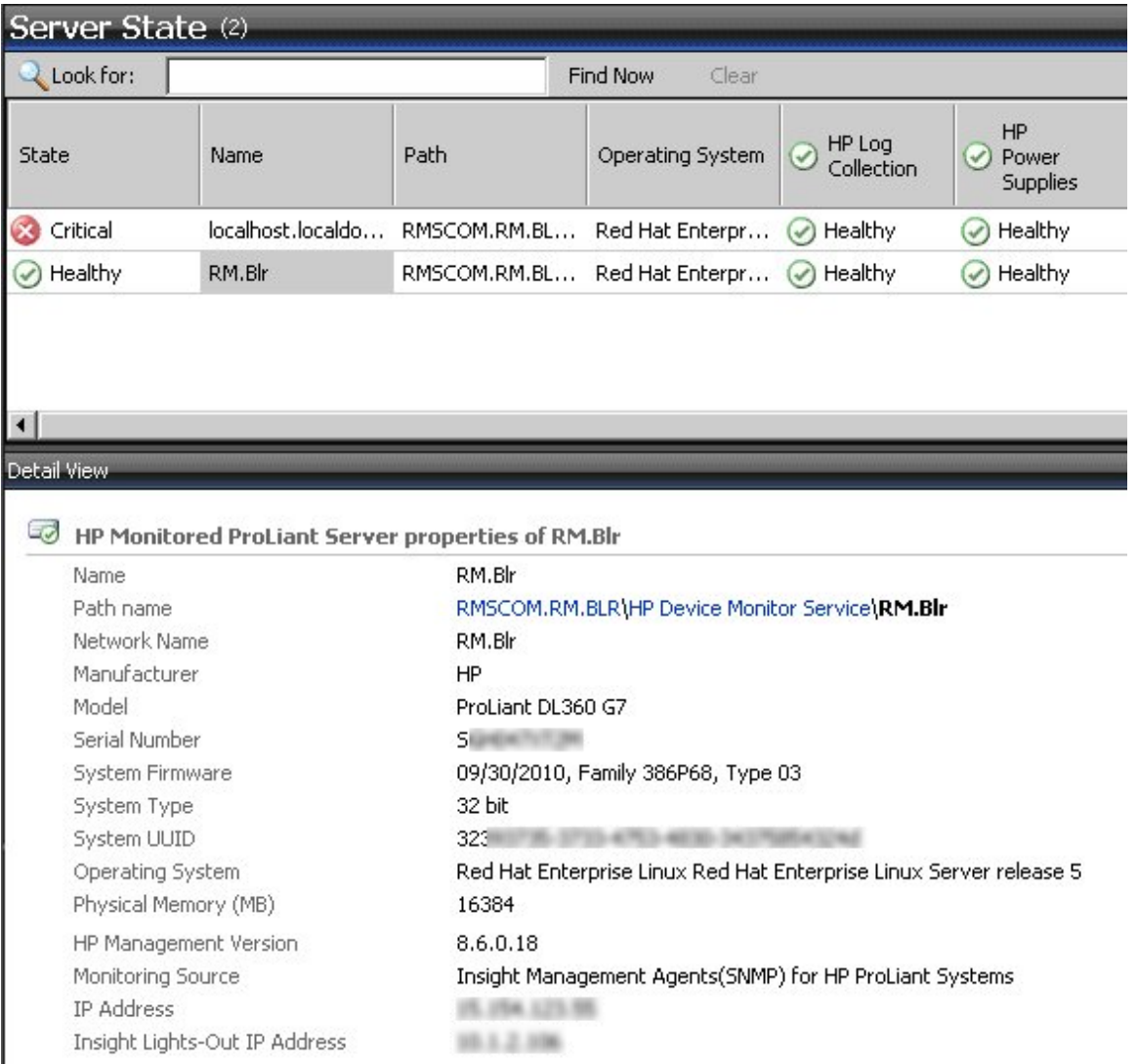

#### Figure 2 Server State view for an HP ProLiant Server running Linux operating system software

Views 15

#### Figure 3 Server State view for an HP ProLiant Server running VMware operating system software

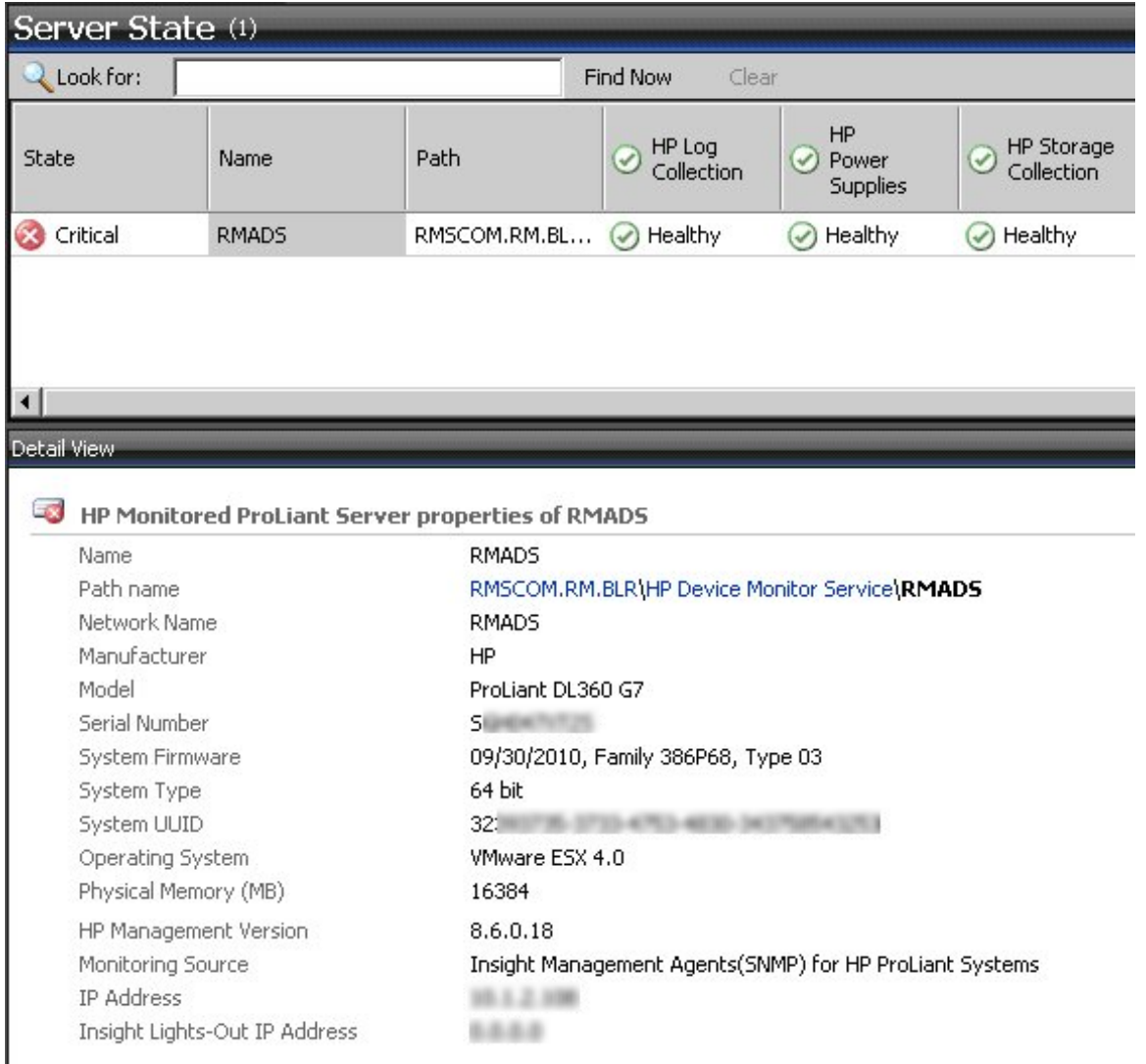

### <span id="page-15-0"></span>Server Diagram and Group Diagram views

<span id="page-15-1"></span>The Server Diagram view in the HP Systems folder provides a graphical display of all groups, all associated HP servers, and all subsystems (collections). For each diagram, you can expand each icon node to view the next level of information. For example, you can find the HP Linux servers by expanding the HP Servers Group, then the HP Monitored Servers Group, and then the HP Linux Group.

#### Figure 4 Server Diagram example

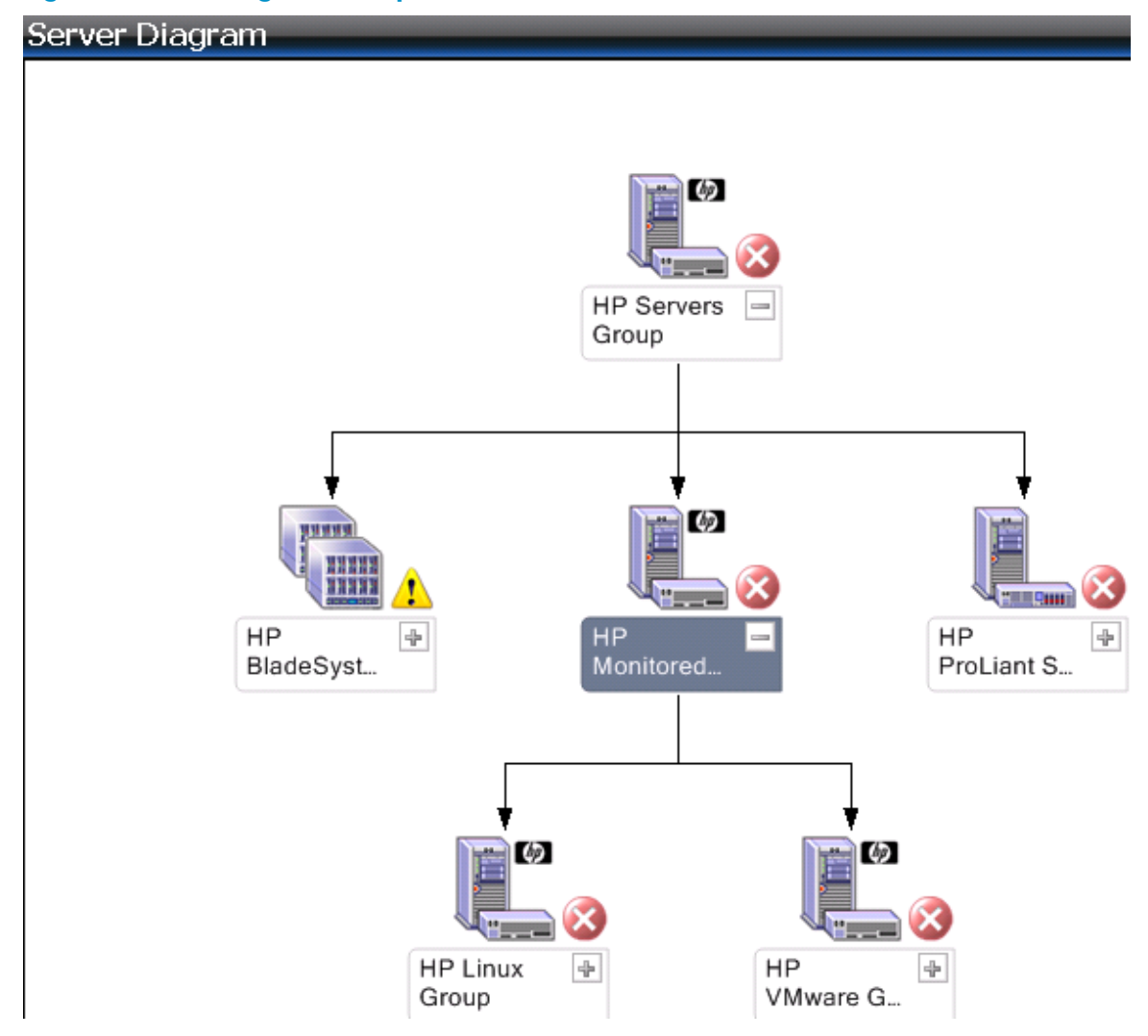

<span id="page-16-0"></span>The Group Diagram view shows only those servers that are members of the selected group. For example, the Group Diagram view for the HP Linux Servers group shows only discovered ProLiant servers running supported versions of the Linux operating system software.

#### Figure 5 HP Linux Server Group Diagram example

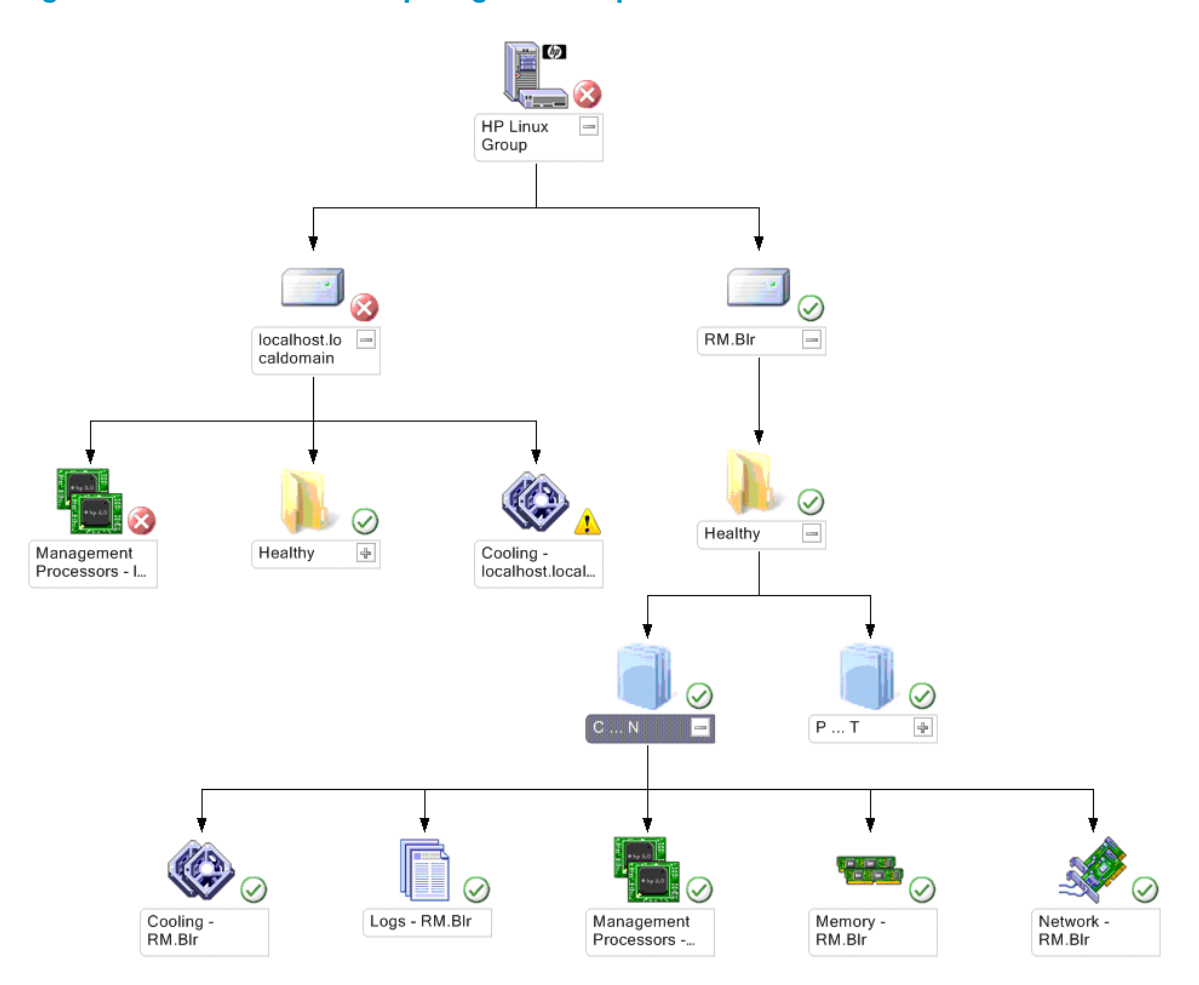

## <span id="page-17-0"></span>Groups

<span id="page-17-2"></span>This management pack provides these groups:

- HP Monitored All Instance Group
- HP ESX Instance Group
- <span id="page-17-1"></span>• HP Monitored ProLiant Server Group
- HP VMware Group
- **HP Linux Group**

## Predefined tasks

<span id="page-17-3"></span>The HP ProLiant Linux and VMware Management Pack includes predefined tasks that can be used to access in-depth HP server information, carry out advanced remote server administration, and perform lifecycle management on multiple servers. HP tasks appear in the **Actions** pane from an associated class instance. Not all tasks appear in every view because tasks are associated with specific classes.

The management pack includes the following tasks:

- HP Device Monitor Console (see ["Launching](#page-9-0) the HP Device Monitor Console" (page 10))
- HP Integrated Lights-Out (see ["Launching](#page-8-3) HP Integrated Lights-Out for a failed subsystem" [\(page](#page-8-3) 9))
- HP System Management Homepage (SMH) (see "Launching the HP System [Management](#page-8-4) [Homepage](#page-8-4) task" (page 9)

## Security for HP tasks

<span id="page-18-5"></span><span id="page-18-0"></span>Security settings are required to run HP tasks properly:

- For console tasks that launch an external tool that communicates with the DMS, such as the DMC, the interface carries current user credentials to verify access to resources on the system where the DMS is running. Only Local or Domain Administrators can access the interface.
- Console tasks that launch an external tool that does not communicate with the Operations Manager interface, such as HP Integrated Lights-Out, are launched locally using the current user's credentials. These include the password validation process that asks for login information individually. The tools depend on the user's credentials and the security management of the tool.

## <span id="page-18-1"></span>Discovery rules

<span id="page-18-3"></span>This management pack provides these discovery rules:

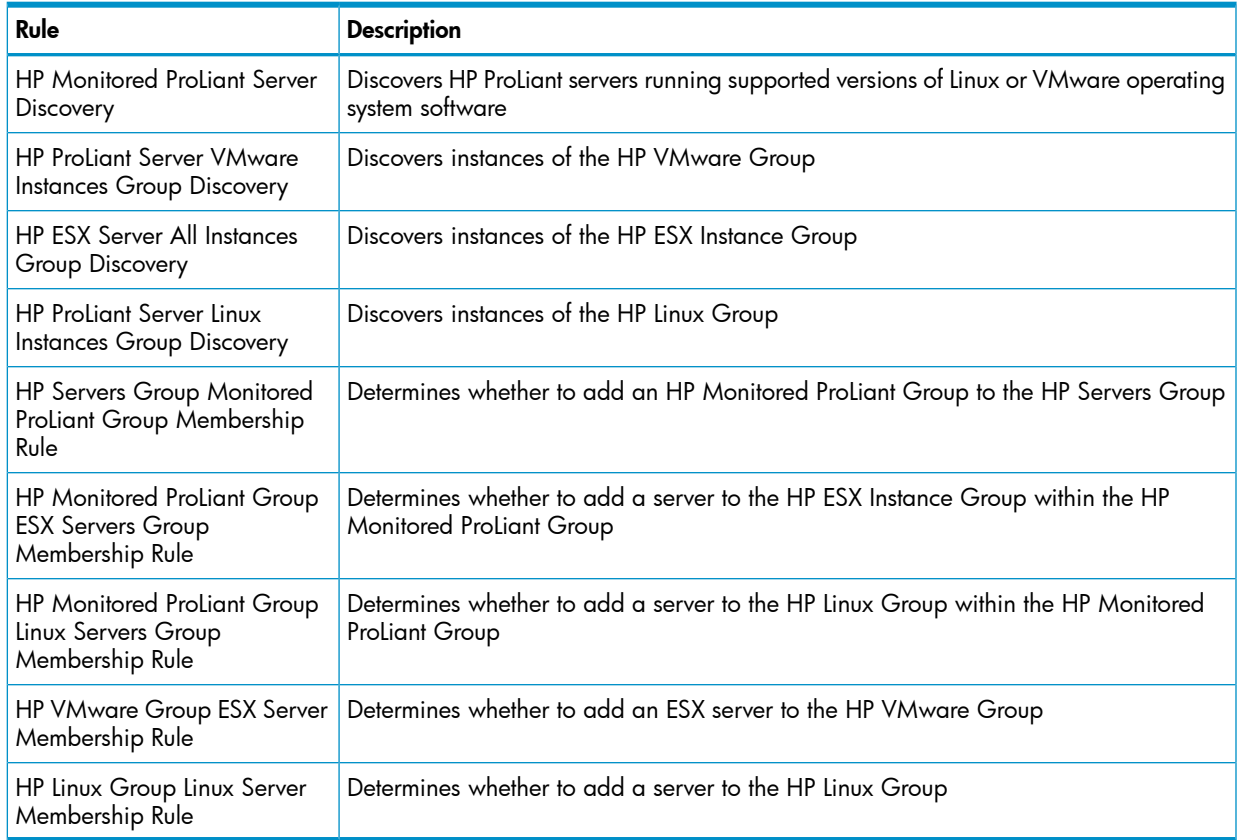

## <span id="page-18-4"></span><span id="page-18-2"></span>Health monitors

This management pack provides these health monitors:

- HP Linux and VMware Server Health Monitor
- HP Linux and VMware Server Memory Collection Health Monitor
- HP Linux and VMware Server Realtime Monitor Collection Health Monitor
- HP Linux and VMware Server Management Processor Collection Health Monitor
- HP Linux and VMware Server Log Collection Health Monitor
- HP Linux and VMware Server Storage Collection Health Monitor
- HP Linux and VMware Server Network Collection Health Monitor
- HP Linux and VMware Server Cooling Health Monitor
- HP Linux and VMware Server Power Supplies Health Monitor
- HP Linux and VMware Server Temperature Sensor Health Monitor
- <span id="page-19-0"></span>• HP Linux and VMware Server Processors Health Monitor

## Propagation monitors

<span id="page-19-4"></span><span id="page-19-3"></span>The HP ProLiant Linux and VMware Management Pack for System Center provides these propagation monitors:

- HP ESX Server To HP VMware Group Health Rollup Monitor
- HP Linux and VMware Servers Cooling to HP Linux and VMware Server Health Rollup Monitor
- HP Linux and VMware Servers Log Collection To HP Linux and VMware Server Health Rollup **Monitor**
- HP Linux and VMware Servers Management Processor Collection to the HP Linux and VMware Servers Health Rollup Monitor
- HP Linux and VMware Servers Memory to the HP Linux and VMware Server Health Rollup **Monitor**
- HP Linux and VMware Servers Network Collection to HP Linux and VMware Server Health Rollup Monitor
- HP Linux and VMware Servers Power Supplies to HP Linux and VMware Server Health Rollup **Monitor**
- HP Linux and VMware Servers Processors to HP Linux and VMware Server Health Rollup **Monitor**
- HP Linux and VMware Servers Realtime Monitor Collection to the HP Linux and VMware Servers Health Rollup Monitor
- HP Linux and VMware Servers Storage Collection to HP Linux and VMware Server Health Rollup Monitor
- HP Linux and VMware Servers Temperature Sensors to HP Linux and VMware Server Health Rollup Monitor
- HP Linux Group To HP Monitored ProLiant Group Health Rollup Monitor
- <span id="page-19-1"></span>• HP Linux Server To HP Linux Group Health Rollup Monitor
- <span id="page-19-2"></span>• HP Monitored ProLiant Group To HP Servers Group Health Rollup Monitor
- HP VMware Group To HP Monitored ProLiant Group Health Rollup Monitor

## Diagnostic scripts

This management pack does not provide any diagnostic scripts.

## <span id="page-20-0"></span>Event rules for HP Linux and HP VMware servers

## Base hardware events

<span id="page-20-2"></span><span id="page-20-1"></span>All events in this table target the HP Monitored ProLiant Server class.

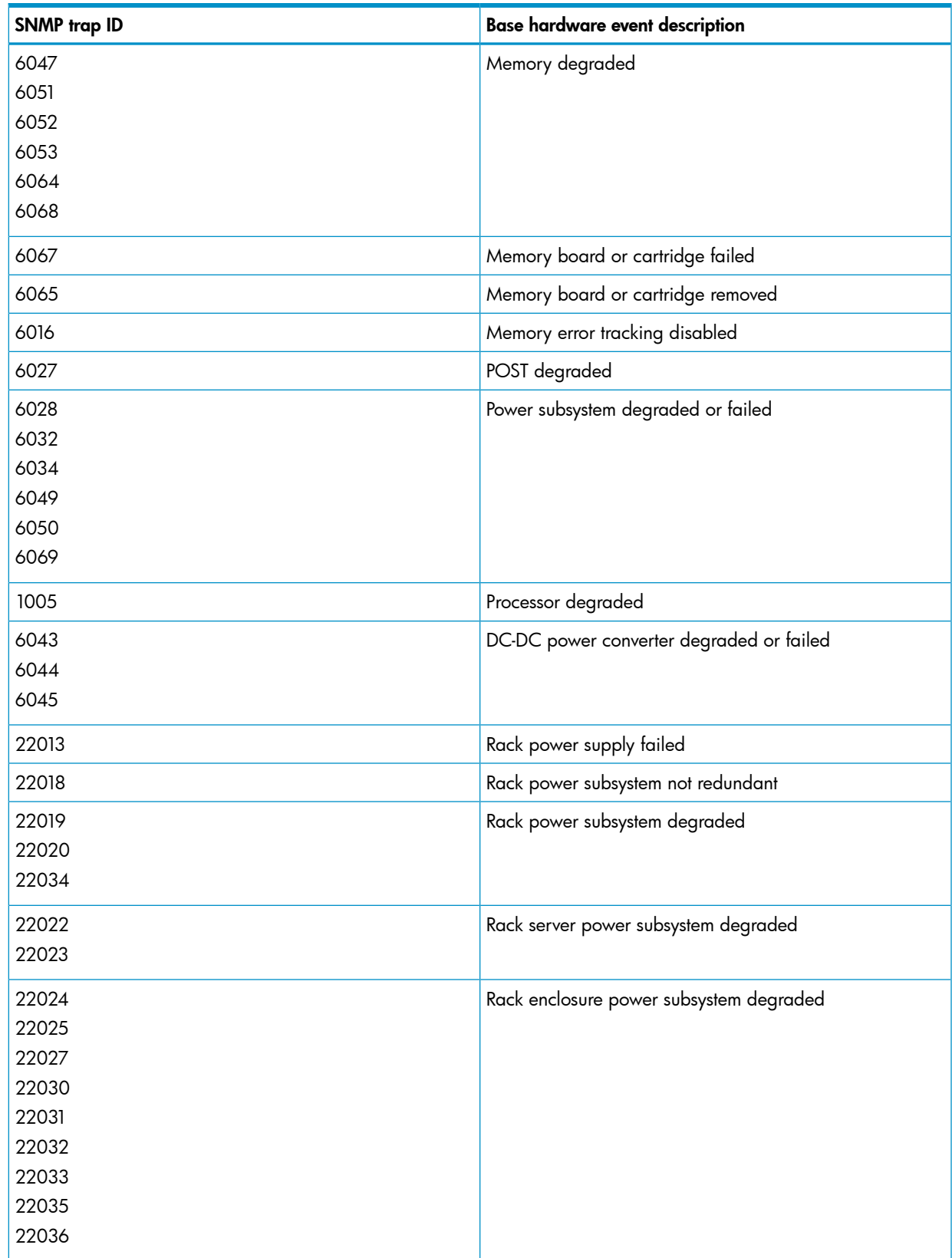

## Environmental hardware events

<span id="page-21-3"></span><span id="page-21-0"></span>All events in this table target the HP Monitored ProLiant Server class.

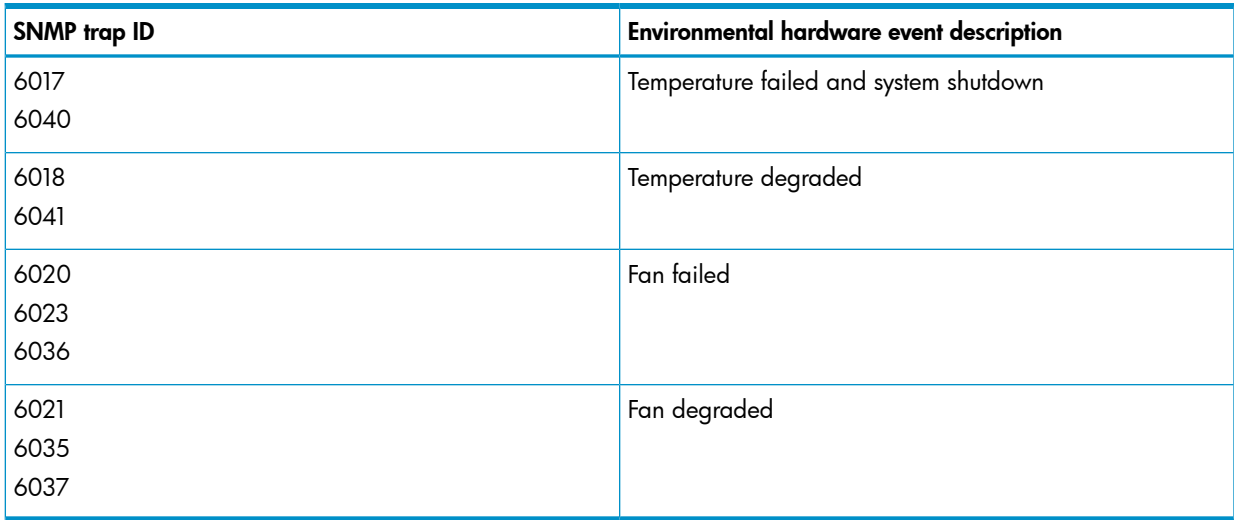

## <span id="page-21-1"></span>Remote management processor events

<span id="page-21-5"></span>All events in this table target the HP Monitored ProLiant Server class.

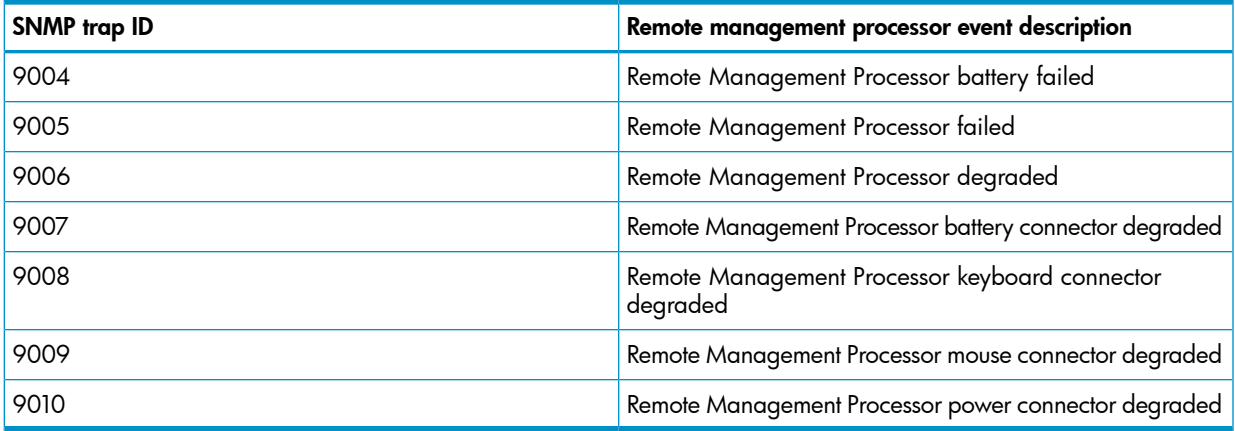

## <span id="page-21-2"></span>Network interface events

<span id="page-21-4"></span>All events in this table target the HP Monitored ProLiant Server class.

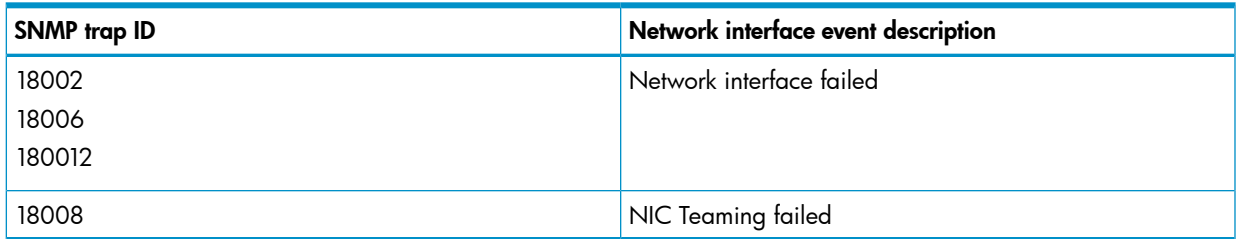

## Server storage events

<span id="page-22-1"></span><span id="page-22-0"></span>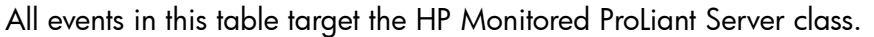

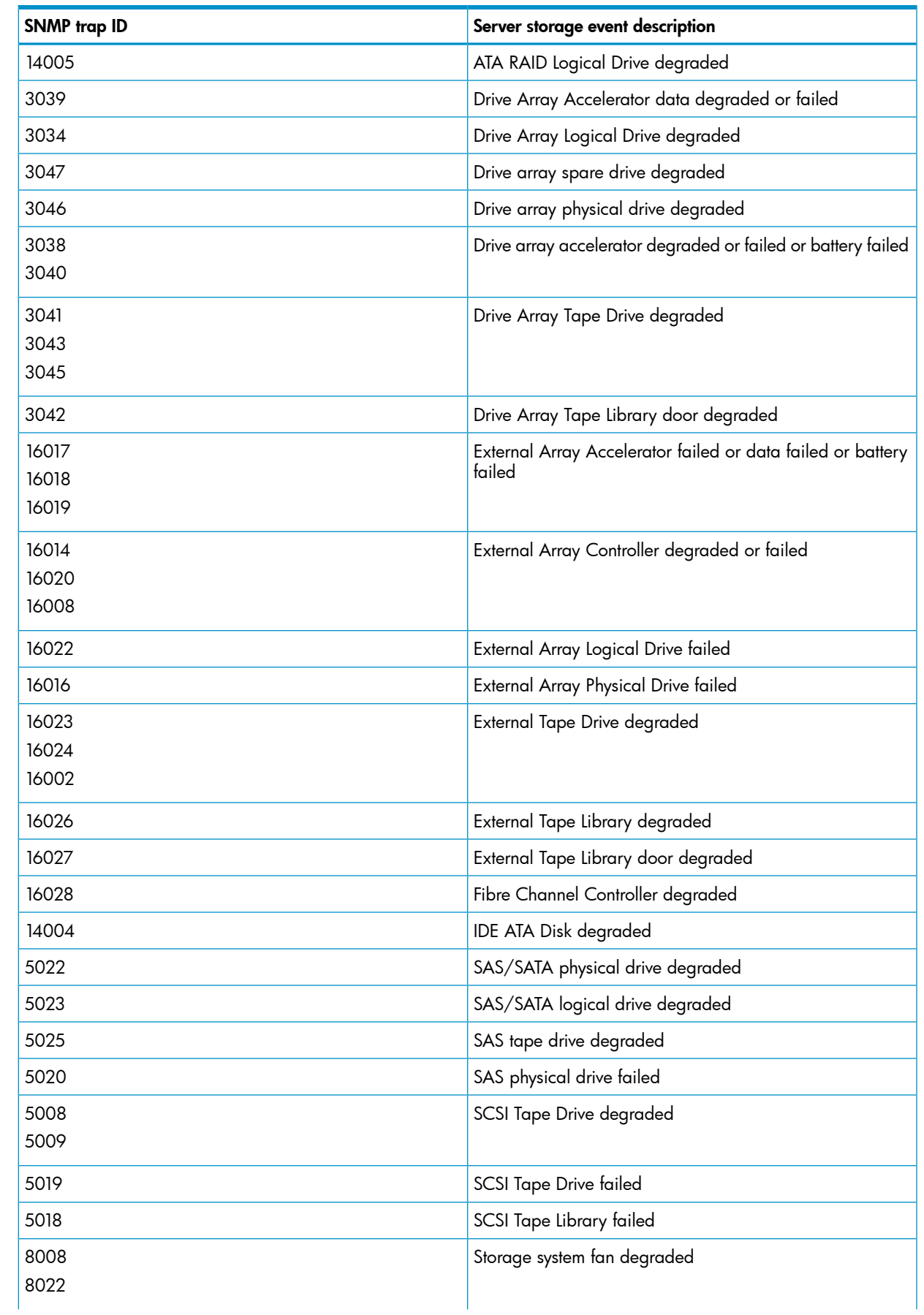

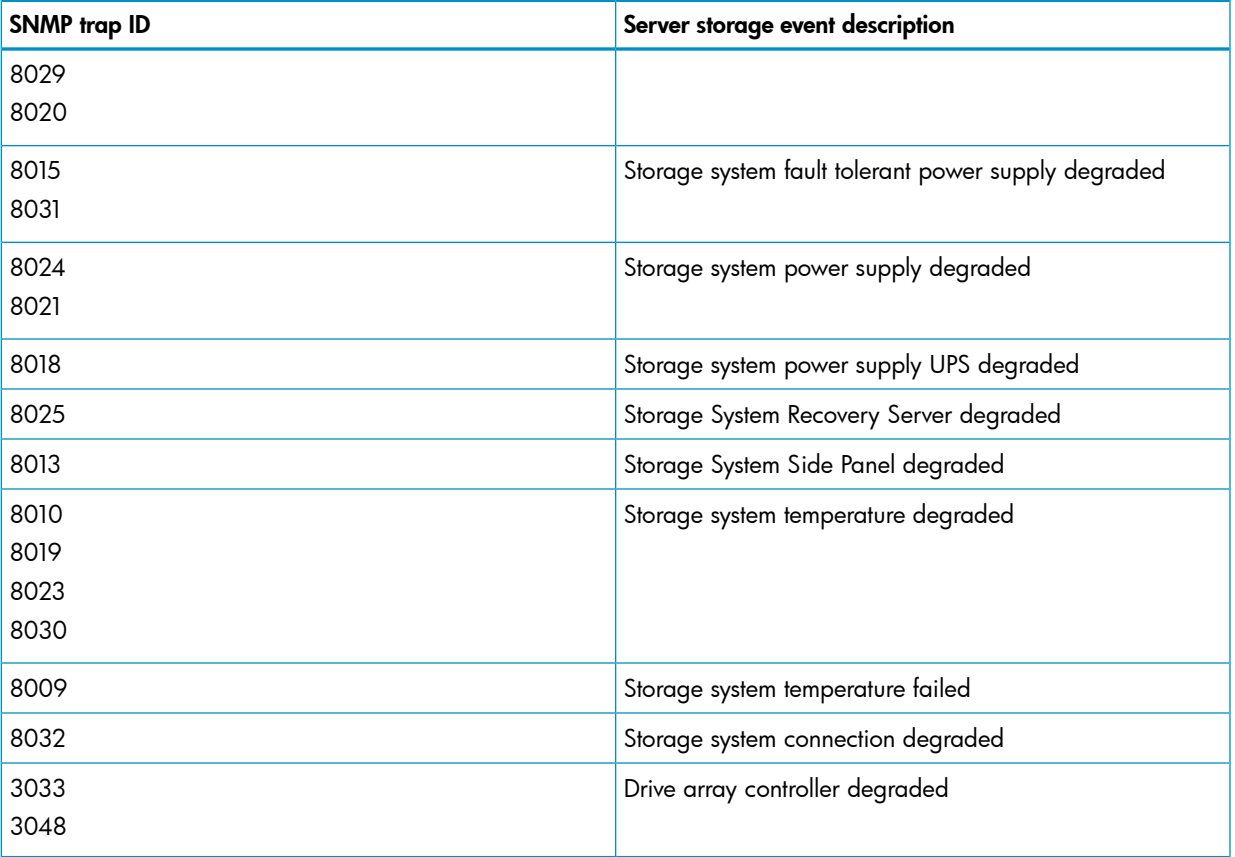

## <span id="page-24-0"></span>5 Troubleshooting

## **Introduction**

<span id="page-24-1"></span>The following information is designed to help resolve some common operating issues that might occur when you use this management pack.

The troubleshooting issues are organized into the following categories:

- ["Discovery](#page-24-2) issues" (page 25)
- ["Authoring](#page-24-4) issues" (page 25)
- ["Operational](#page-25-0) and usage issues" (page 26)
- <span id="page-24-3"></span><span id="page-24-2"></span>• "Device Monitor (DMC and DMS) [operational](#page-26-7) and usage issues" (page 27)

## Discovery issues

#### Operations Manager does not discover HP Linux or HP VMware servers

<span id="page-24-7"></span>Every HP ProLiant server running Linux or VMware must be registered with a DMS.

Use the DMC to review each monitored server state. If a red state appears on a server, resolve the issue, and then update the server registration information.

The updated registration information appears immediately in the DMC but the Operations Manager discovery process does not occur immediately. The discovery results do not appear on the Operations console until after the next discovery cycle. (The default discovery interval is 3600 seconds). For information about registering servers with a DMS, see the *HP Device Monitor for Microsoft System Center User Guide*.

In addition to registering servers, you must perform the following actions:

- Ensure that a discovery cycle has completed since you registered the server.
- Check all current Active Alerts, including Active Alerts related to instances of the DMS, in the domain of Operations Manager. Resolve all active alert issues, and then close the Active Alerts view.
- <span id="page-24-4"></span>• Check the Operation Manager Log. Review the Error and Warning entries that can cause issues with the system. Report these issues to Microsoft.

## Authoring issues

<span id="page-24-5"></span>The following section provides troubleshooting information for authoring issues with the Operations Manager.

#### Adding custom information to HP Management Packs by adding a custom task to an HP class and overriding a parameter to HP rules

<span id="page-24-6"></span>Adding custom information such as company knowledge, custom tasks, and overriding rules to HP Management Packs will create a dependency from the custom management pack to the HP Management Packs. HP Management Packs are sealed and protected from any modification, so the custom task is stored in an external management pack. Creating a new custom management pack for custom information management specific to HP Management Packs is recommended as this will ease future upgrades and migration paths.

## <span id="page-25-0"></span>Operational and usage issues

#### <span id="page-25-1"></span>Alert notifications repeat value displayed in Path, and Path and Source values appear to be swapped

In alert notifications for devices managed by HP:

- The value for **Source** indicates the entity that generated the alert, such as the HP Insight Management Agents.
- The value for **Path** indicates the target server or device that is affected by the alert.
- The actual value for **Path** is displayed twice, separated by a semicolon.

Sample alert notification:

```
Alert: HP Smart Array SAS/SATA Event Notification Service failed.
Source: HP Insight Management Agents
Path: bcalfe1b2cnet.mylab.net;bcalfe1b2cnet.mylab.net
Last modified by: System
Last modified time: 3/16/2011 5:01:02 PM
Alert description: The HP Insight Management Agents have failed; 
the HP Smart Array SAS/SATA Event Notification service is not running.
```
#### <span id="page-25-2"></span>Detail View shows incorrect Model and HP Management Version HP VMware servers

<span id="page-25-5"></span><span id="page-25-3"></span>The Detail View in the Operations console does not show the correct Model or HP Management Version for HP VMware servers when Insight Management Agents older than version 8.70 are installed. To show the correct information, upgrade the Insight Management Agents to version 8.70 or later.

#### Researching state monitoring

<span id="page-25-6"></span>Servers running Linux or VMware software are monitored in two ways after initially importing the HP ProLiant Linux and VMware Management Pack:

- Discovery and state monitoring
- Event monitoring

The discovery and state monitoring displays the current state of the server. The event monitoring displays historical alerts from the time that monitoring begins. After you initially configure server monitoring, only discovery and state monitoring display current issues. Resolve all current issues on each server to use event monitoring.

The discovery and state monitoring provides the latest HP server inventory and state results to the Operations console. This monitoring displays a near realtime state of the HP server, and provides the state of each hardware subsystem (collection).

<span id="page-25-4"></span>Event monitoring provides the best possible information for failed descriptions and failed components. If event monitoring generates an alert on the Operations console, you must resolve the issue immediately. Events are generated only once. If a state change was observed, look at the **Active Alerts** view to find detailed information about the issue.

#### Expected associated classes are not displaying in the Server State view or the Health Collection view

<span id="page-25-7"></span>By default, the **Server State** view and the **Health Collection State** view do not display the expected associated class instances. The layout of the view can be different according to the installation order of the management packs, the discovery results, and the user's console operation. To include the associated classes and properties you want to see in each view, open the **Personalize View** dialog box and select the associated class and properties to be included.

### Event View and Performance View are empty

<span id="page-26-14"></span><span id="page-26-0"></span>The HP ProLiant Linux and VMware Management Pack does not have data collection rules for events or performances. Though the Event and Performance views are accessible from HP Classes, data does not appear in these views.

To view an NT Event:

- 1. Launch the Computer Management task.
- 2. View the Event Viewer folder under System Tools.

<span id="page-26-1"></span>Events from the HP Device Monitor Service are stored in the HP Device Monitor log.

#### Tasks cannot be launched from the Health Explorer properties page or the Product Knowledge page

<span id="page-26-8"></span><span id="page-26-2"></span>Links to tasks such as the HP Device Monitor Console are displayed in the Alert Properties view on the Health Explorer properties page and the Product Knowledge page. Clicking the link does not launch a task. To launch these tasks, launch them from the Actions pane.

#### Diagram view displays initials of folder names

<span id="page-26-11"></span><span id="page-26-3"></span>Operations Manager groups the health components of the HP ProLiant Linux and VMware Management Pack into subfolders, and displays only the initial letters of the first and last health component names within the folder. Expand the folders to view the entire health component of the management pack for a specific health collection.

#### Active Alerts view displays only one alert when there are multiple device state changes

<span id="page-26-9"></span><span id="page-26-4"></span>The event processing rules of the HP ProLiant Linux and VMware Management Pack are designed to consolidate similar events and to not repeat issues. The consolidated status appears by enabling the Repeat Count property in the Active Alerts view settings. If events are consolidated, the alert description in the Alert Details pane shows the most recent event only.

#### Console displays the same server multiple times

<span id="page-26-13"></span><span id="page-26-5"></span>If a server is registered to multiple instances of the DMS, the Operations console might display the same server multiple times. Register different server under different monitor services to fix this issue. For detailed information about registering a server with a monitor service, see the *HP Device Monitor for Microsoft System Center User Guide*.

#### <span id="page-26-15"></span>Health Explorer does not display Knowledge information for computers and certain Windows components

<span id="page-26-6"></span>Knowledge bases are components of Microsoft Management Pack and display limited or no information.

#### <span id="page-26-10"></span>HP Custom Data Manager cannot be used in the HP ProLiant Linux and VMware Management Pack

<span id="page-26-12"></span><span id="page-26-7"></span>The HP Custom Data Manager (CDM) is accessible from the HP Linux Servers and HP VMware Servers groups on the Diagram and State views, however CDM only supports HP ProLiant servers running supported versions of Windows operating system software for custom data management.

### Device Monitor (DMC and DMS) operational and usage issues

For troubleshooting information related to the DMC and the DMS, see the *HP Device Monitor for Microsoft System Center User Guide*.

## <span id="page-27-0"></span>6 Support and other resources

## Information to collect before contacting HP

<span id="page-27-1"></span>Be sure to have the following information available before you contact HP:

- Software product name
- Hardware product model number
- Operating system type and version
- Applicable error message
- Third-party hardware or software
- <span id="page-27-2"></span>• Technical support registration number (if applicable)

## How to contact HP

Use the following methods to contact HP technical support:

- See the Contact HP worldwide website: <http://www.hp.com/go/assistance>
- Use the Contact hp link on the HP Support Center website: <http://www.hp.com/go/hpsc>
- <span id="page-27-3"></span>• In the United States, call +1 800 334 5144 to contact HP by telephone. This service is available 24 hours a day, 7 days a week. For continuous quality improvement, conversations might be recorded or monitored.

## Registering for software technical support and update service

Insight Management includes one year of 24 x 7 HP Software Technical Support and Update Service. This service provides access to HP technical resources for assistance in resolving software implementation or operations problems.

The service also provides access to software updates and reference manuals in electronic form as they are made available from HP. Customers who purchase an electronic license are eligible for electronic updates.

<span id="page-27-4"></span>With this service, Insight Management customers benefit from expedited problem resolution as well as proactive notification and delivery of software updates. For more information about this service, see the following website:

<http://www.hp.com/services/insight>

Registration for this service takes place following online redemption of the license certificate.

#### How to use your software technical support and update service

As HP releases updates to software, the latest versions of the software and documentation are made available to you. The Software Updates and Licensing portal gives you access to software, documentation and license updates for products on your HP software support agreement.

You can access this portal from the HP Support Center:

#### <http://www.hp.com/go/hpsc>

After creating your profile and linking your support agreements to your profile, see the Software Updates and Licensing portal at <http://www.hp.com/go/hpsoftwareupdatesupport> to obtain software, documentation, and license updates.

### Warranty information

<span id="page-28-1"></span><span id="page-28-0"></span>HP will replace defective delivery media for a period of 90 days from the date of purchase. This warranty applies to all Insight Management products.

## HP authorized resellers

For the name of the nearest HP authorized reseller, see the following sources:

- In the United States, see the HP U.S. service locator website: [http://www.hp.com/service\\_locator](http://www.hp.com/service_locator)
- <span id="page-28-2"></span>• In other locations, see the Contact HP worldwide website: <http://www.hp.com/go/assistance>

## Documentation feedback

HP welcomes your feedback. To make comments and suggestions about product documentation, send a message to:

#### [docsfeedback@hp.com](mailto:docsfeedback@hp.com)

<span id="page-28-3"></span>Include the document title and part number in your message. All submissions become the property of HP.

## Related information

<span id="page-28-5"></span><span id="page-28-4"></span>There are separate user guides for each of the features in HP Insight Control for Microsoft System Center. For the complete set of documentation, including the support matrix, see the HP Insight Software Information Library website:

<span id="page-28-6"></span><http://www.hp.com/go/icsc/docs>

## Typographic conventions

This document uses the following typographical conventions:

*Book title*

The title of a book. On the web, this can be a hyperlink to the book itself.

#### Command

A command name or command phrase, for example 1s -a.

Computer output

Information displayed by the computer.

#### Ctrl+x or Ctrl-x

A key sequence that indicates you must hold down the keyboard key labeled **Ctrl** while you press the letter x.

ENVIRONMENT VARIABLE

The name of an environment variable, for example, PATH.

Key

The name of a keyboard key. Return and Enter both refer to the same key.

Term

A term or phrase that is defined in the body text of the document, not in a glossary.

#### **User input**

Indicates commands and text that you type exactly as shown.

#### *Replaceable*

The name of a placeholder that you replace with an actual value.

 $[ ]$ 

In command syntax statements, these characters enclose optional content.

{ }

In command syntax statements, these characters enclose required content.

|

The character that separates items in a linear list of choices.

...

Indicates that the preceding element can be repeated one or more times.

#### WARNING

An alert that calls attention to important information that, if not understood or followed, results in personal injury.

#### **CAUTION**

An alert that calls attention to important information that, if not understood or followed, results in data loss, data corruption, or damage to hardware or software.

#### IMPORTANT

An alert that calls attention to essential information.

**NOTE** 

An alert that contains additional or supplementary information.

TIP

An alert that provides helpful information.

## <span id="page-30-0"></span>**Index**

#### A

Active Alerts viewing, [9](#page-8-5) alerts Active Alerts view, [13](#page-12-1) viewing, [9](#page-8-5)

#### B

base hardware events, HP Linux servers, [21](#page-20-2) base hardware events, HP VMware servers, [21](#page-20-2)

#### $\subset$

console Tasks *see* HP tasks

#### D

Device Monitor Console (DMC) *see* DMC Device Monitor Service (DMS) *see* DMS diagnostic scripts, [20](#page-19-2) discovery rules, [19](#page-18-3) DMC adding servers to be managed, [9](#page-8-6) classes, [12](#page-11-1) launching, [10](#page-9-2) registering servers, [9](#page-8-6) removing managed servers, [9](#page-8-7) using, [10](#page-9-3) DMS classes, [12](#page-11-1) overview of, [5](#page-4-3) registering HP Linux servers with, [5](#page-4-4) registering HP VMware servers with, [5](#page-4-4) documentation, location of, [29](#page-28-5)

#### E

environmental hardware events, [22](#page-21-3) event rules for HP Linux and HP VMware servers, [21](#page-20-1)

#### F

failures identifying, [9](#page-8-8)

#### G

groups, [18](#page-17-2)

#### H

health monitors, [19](#page-18-4) HP alerts Active Alerts view, [13](#page-12-1) viewing, [9](#page-8-5)

HP Device Monitor Console (DMC) *see* DMC

HP Device Monitor Service (DMS) *see* DMS

HP Device Monitor Service Account Run As profile, [10](#page-9-4)

HP Integrated Lights-Out Management Processor console task, [9](#page-8-9)

HP Linux server base hardware events, [21](#page-20-2)

HP Linux server event rules, [21](#page-20-1) HP Monitored ProLiant Servers Discovery Account Run As profile, [10](#page-9-5) HP Monitored ProLiant Servers Monitoring Account Run As profile, [10](#page-9-6) HP System Management Homepage task, [9](#page-8-10) HP tasks HP Device Monitor Console (DMC), [10](#page-9-2) HP System Management Homepage task, [9](#page-8-10) predefined, [18](#page-17-3) security for, [19](#page-18-5) HP VMware server base hardware events, [21](#page-20-2) HP VMware server event rules, [21](#page-20-1)

#### I

iLO *see* HP Integrated Lights-Out Management Processor

#### M

managed servers adding, [9](#page-8-6) identifying failures for, [9](#page-8-8) removing, [9](#page-8-7) viewing by operating system, [7,](#page-6-2) [8](#page-7-3) management packs dependency on DMC, [5](#page-4-4) dependency on DMS, [5](#page-4-4) overview, [5](#page-4-5) Monitoring View management pack items in, [6](#page-5-2) monitoring, state propagation propagation monitors, [20](#page-19-3)

#### N

network interface events, [22](#page-21-4) NT Events *see* Windows NT events

#### $\bigcirc$

Operating System column, displaying, [15](#page-14-0) overview, [5](#page-4-5)

#### P

prerequisites, [5](#page-4-6) Product Knowledge information viewing, [9](#page-8-5) product overview, [5](#page-4-5) propagation monitors, [20](#page-19-4)

#### R

Remote Management Processor events, [22](#page-21-5) Run As profiles, [10](#page-9-7)

#### S

security settings, [19](#page-18-5) server class properties, [11](#page-10-2) Server State view, [14](#page-13-1) server storage events, [23](#page-22-1)

SMH task *see* HP System Management Homepage task SNMP trap events base hardware, [21](#page-20-2) environmental hardware, [22](#page-21-3) network interface, [22](#page-21-4) remote management processor, [22](#page-21-5) server storage, [23](#page-22-1) subsystem classes, [11](#page-10-3) supported software versions, [5](#page-4-6)

#### T

tasks, [9](#page-8-10) *see also* HP tasks HP Device Monitor Console (DMC), [10](#page-9-2) HP Integrated Lights-Out Management Processor, [9](#page-8-9) HP System Management Homepage task, [9](#page-8-10) launching outside of Actions pane, [27](#page-26-8) troubleshooting alerts single alert for multiple changes, [27](#page-26-9) CDM, [27](#page-26-10) Custom Data Manager (CDM), [27](#page-26-10) custom information and management pack dependencies, [25](#page-24-6) Detail View, [26](#page-25-5) diagnostic scripts, [20](#page-19-2) Diagram view, initials in, [27](#page-26-11) DMC, [27](#page-26-12) DMS, [27](#page-26-12) duplicate servers in console, [27](#page-26-13) event monitoring, [26](#page-25-6) Event View, [27](#page-26-14) folder names, [27](#page-26-11) Health Collection view, [26](#page-25-7) Health Explorer knowledge information, [27](#page-26-15) HP Device Monitor Console (DMC), [27](#page-26-12) HP Device Monitor Service (DMS), [27](#page-26-12) HP Linux server not discovered, [25](#page-24-7) HP VMware server not discovered, [25](#page-24-7) only current issues displayed, [26](#page-25-6) Performance View, [27](#page-26-14) security, [19](#page-18-5) Server State view, [26](#page-25-7) state monitoring, [26](#page-25-6) tasks, launching, [27](#page-26-8) typographic conventions, [29](#page-28-6)

#### V

viewing HP alerts Active Alerts view, [13](#page-12-1) views Active Alerts, [13](#page-12-1) Active Alerts, HP Linux servers, [6,](#page-5-3) [12](#page-11-2) Active Alerts, HP VMware servers, [6](#page-5-4), [13](#page-12-2) Group Diagram, HP Linux servers, [6,](#page-5-5) [12,](#page-11-3) [17](#page-16-0) Group Diagram, HP VMware servers, [6](#page-5-6), [13,](#page-12-3) [17](#page-16-0) Group State, [13](#page-12-4) Health Collection State, [13](#page-12-5) HP Systems, [13](#page-12-6)

Operating System column, [15](#page-14-0) Server Diagram, [13](#page-12-7), [16](#page-15-1) Server State, [14](#page-13-1) Server State, HP Linux servers, [6](#page-5-7), [12](#page-11-4) Server State, HP VMware servers, [6](#page-5-8), [13](#page-12-8)